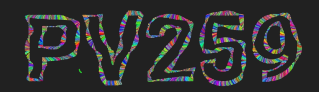

Generative Design<br>Programming

# **Audio-reactive visuals** Week 10

Marko Řeháček MUNI F I [rehacek@mail.muni.cz](mailto:rehacek@mail.muni.cz)

# **p5 in VScode**

#### **p5 in VScode**

# **Install p5.vscode**

- 1. Open Visual Studio Code
- 2. Open Extensions tab (Shift + Ctrl +  $X$ )
- 3. Search "p5"
- 4. Install "p5.vscode"

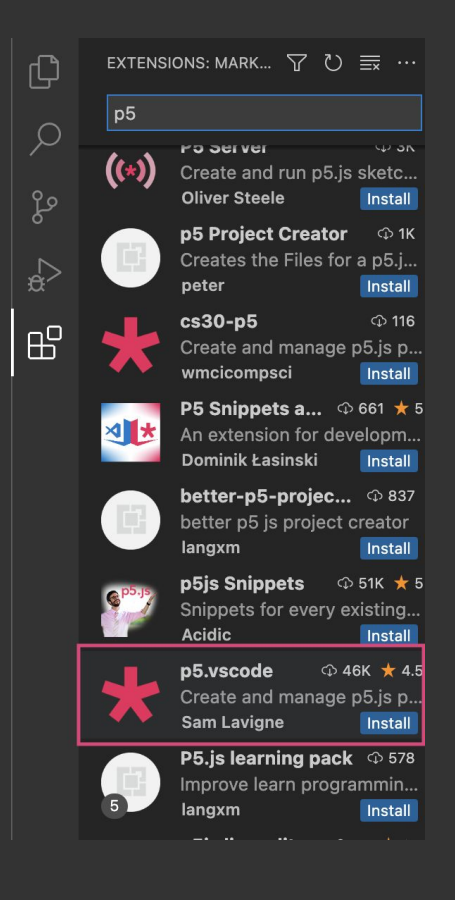

## **Create new p5 project**

- 1. Open Command Palette (Ctrl + Shift + P *or* View -> Command Palette)
- 2. Start typing "p5" and select "Create p5.js Project"
- 3. Select folder to put your project in

to open your sketch in a browser click the "Go Live" button

Installing libraries:

Command Palette -> "Install p5.js Contributor Library" and install any library you want to add to your sketch

#### **Useful extensions p5 in VScode**

**Live Preview from Microsoft** Allows you to see the sketch in the

GitHub Copilot

# **Computer audition**

#### Matrix III

 $\rightarrow$ 

John Whitney, 1971

Pioneer in audio-visuals.

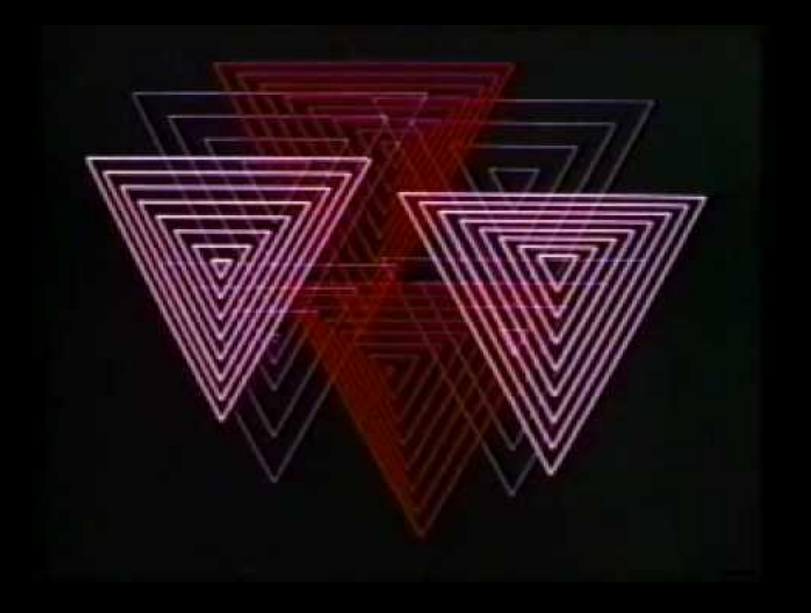

Recreating the visuals in [Processing.](http://www.youtube.com/watch?v=LaarVR1AOvs)

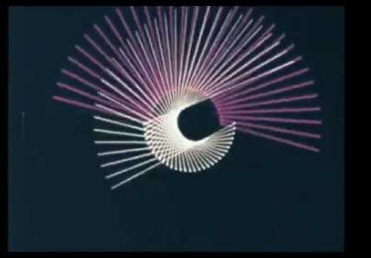

#### **A Personal Search For the Complementarity of Music and Visual Art (1992)**

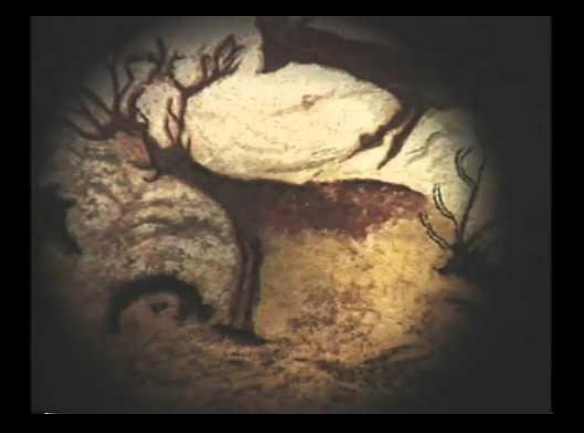

"Musical language, visual action, symbol, and color. But are these elements united in true complementarity? I do not know. But I do know, that the union of color and tone is a very special gift of computer technology."

**COMPUTER AUDITION**

### **Sound**

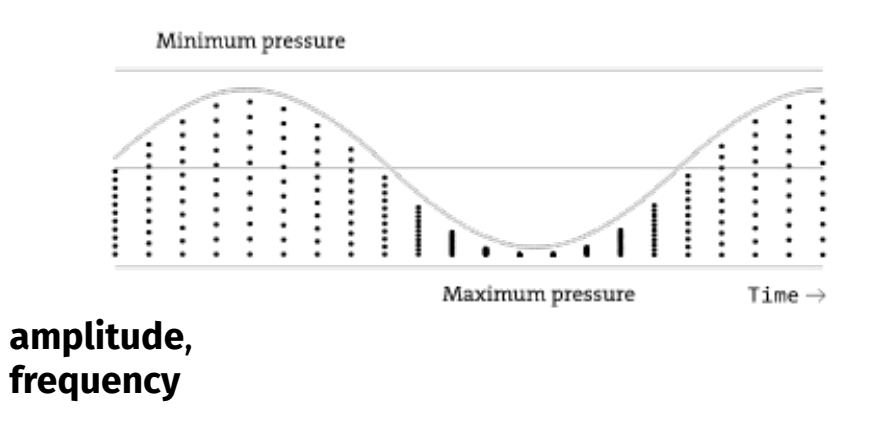

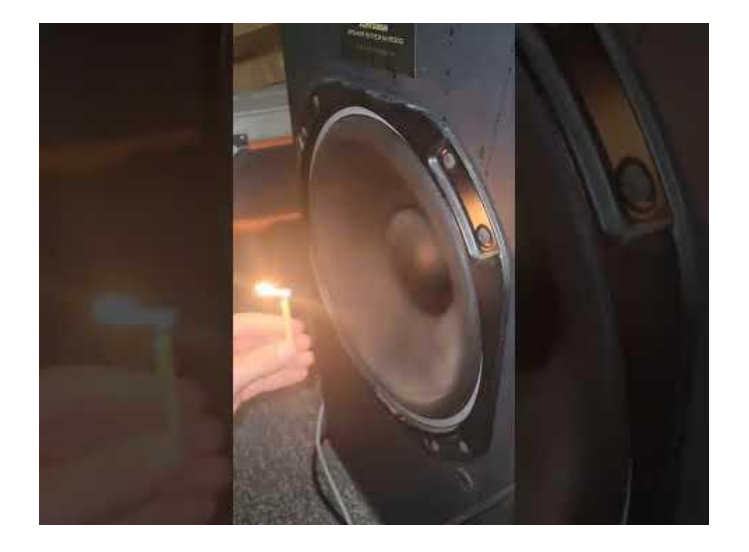

[https://processing.org/tutorials/sound/#music](https://processing.org/tutorials/sound/#music-and-sound-programming-in-the-arts)[and-sound-programming-in-the-arts](https://processing.org/tutorials/sound/#music-and-sound-programming-in-the-arts)

## **What can we do?**

❏ **amplitude**

#### ❏ **frequency**

- ❏ beat
- ❏ pitch detection
- ❏ lyrics, pre-analyzed data about songs (look at [Spotify API](https://developer.spotify.com/console/get-audio-analysis-track/))
- ❏ music score MIDI

### **Decomposing soundwaves**

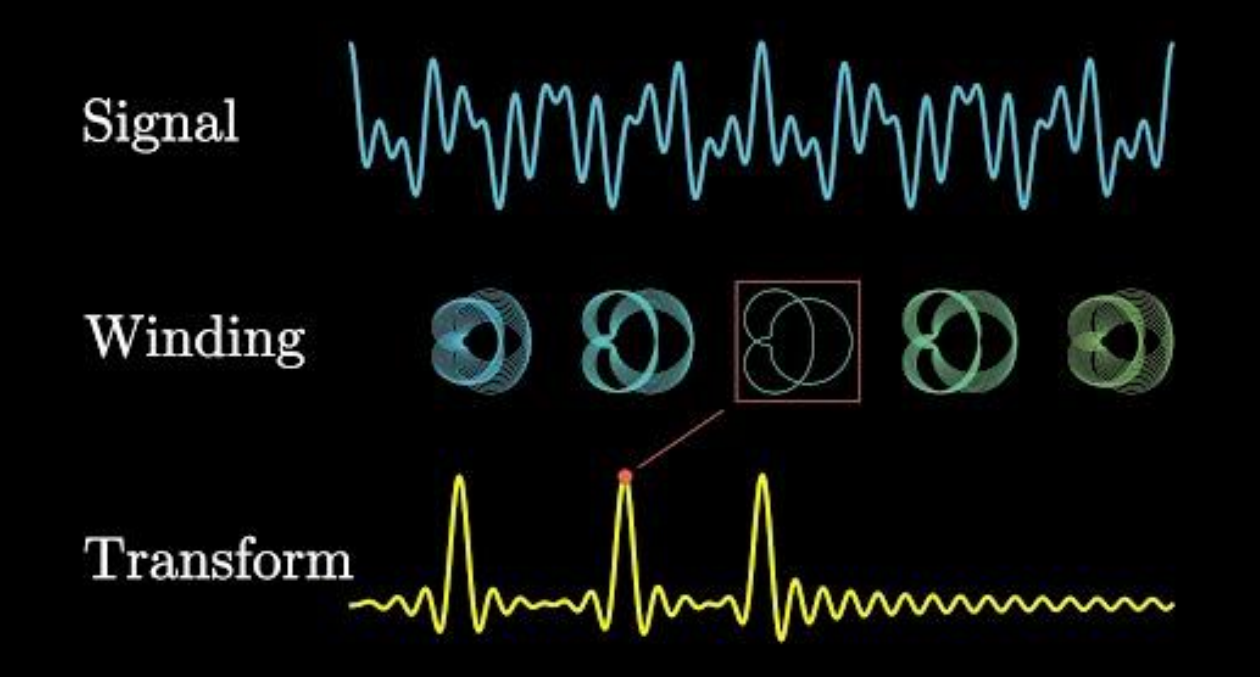

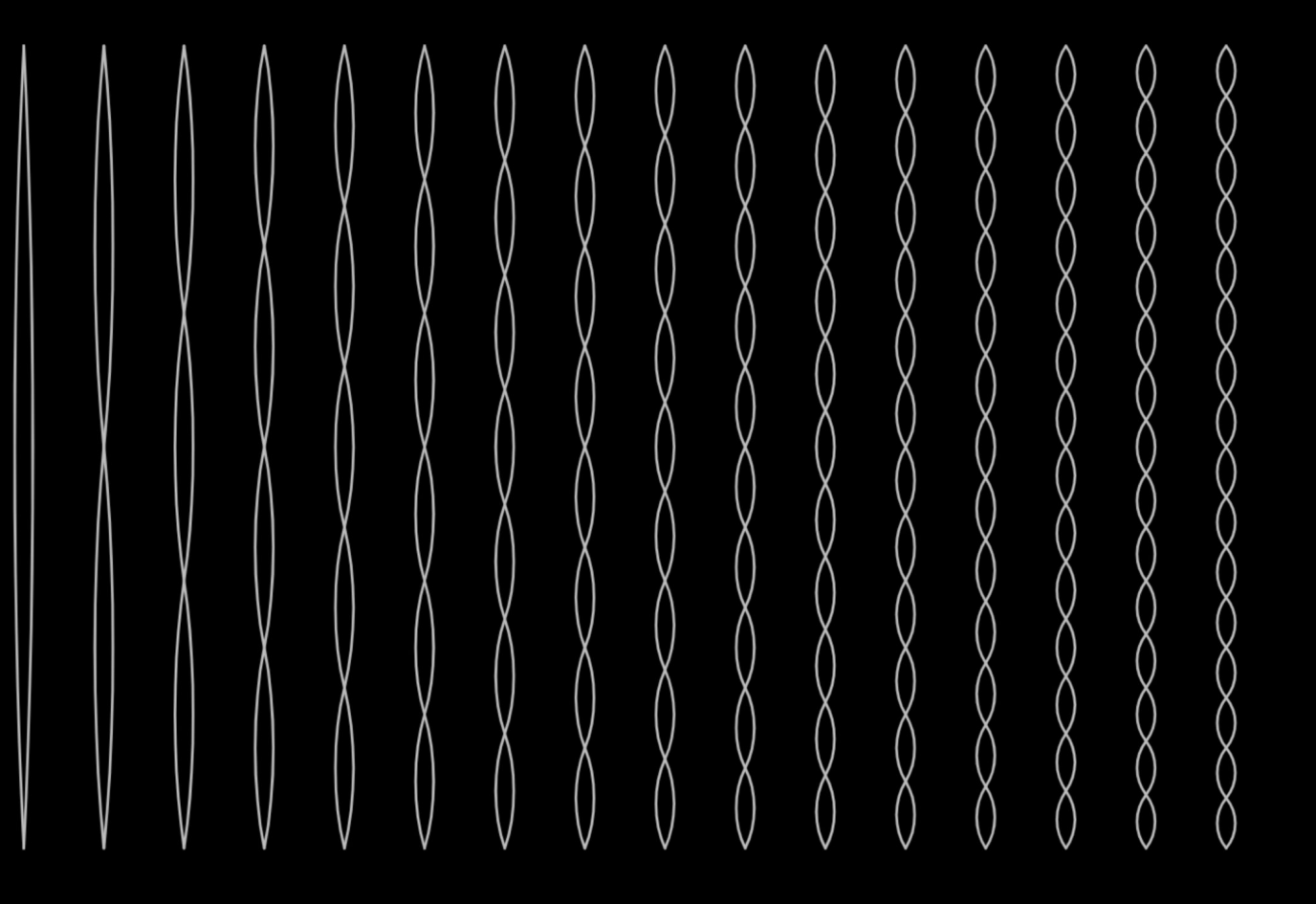

<https://alexanderchen.github.io/harmonics/>

# **Division of the audio spectrum**

subbass 20-60 hertz bass 60-250 mid 250-4k

high 4k-20k

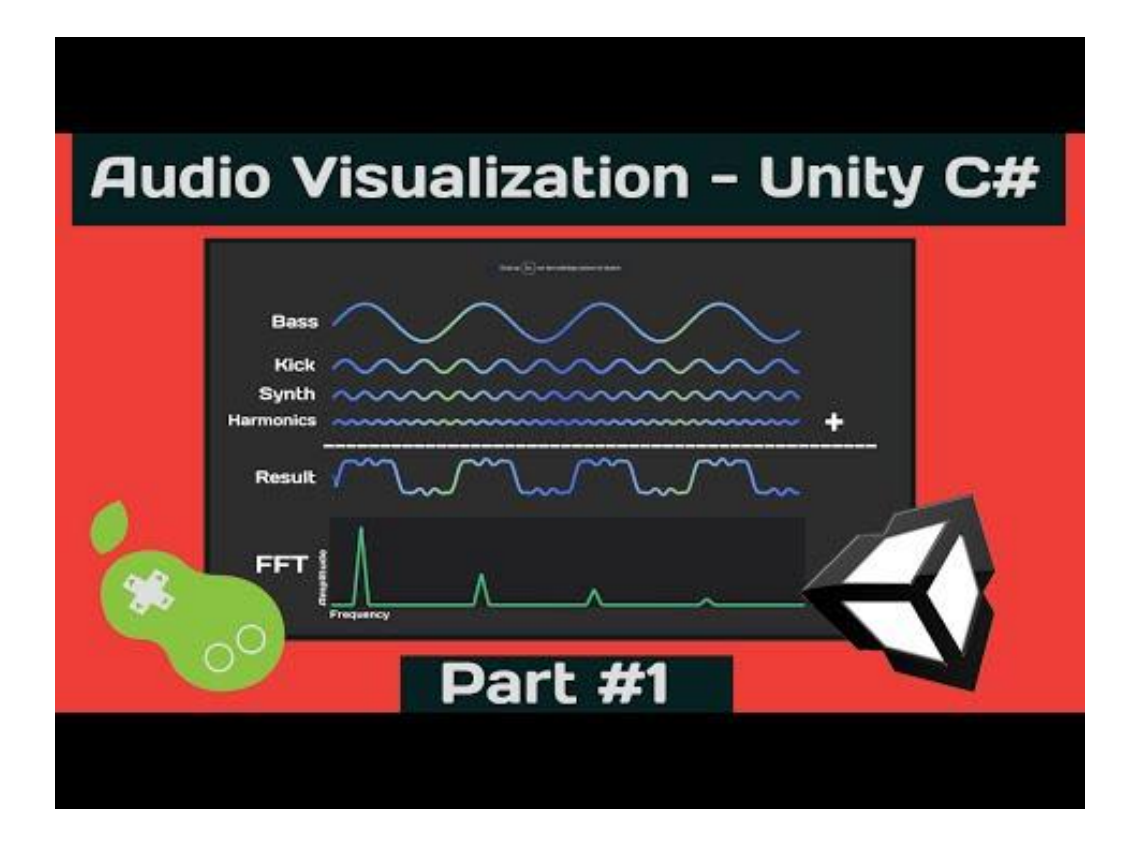

### **FFT**

- ❏ [music to download \(Nicolas Jaar\)](https://drive.google.com/drive/folders/1YwgrMg5xyQ-JSvqHkE9i0P7brq7QDE7o?usp=sharing)
- ❏ [p5.sound library reference,](https://p5js.org/reference/#/libraries/p5.sound) most important [p5.FFT](https://p5js.org/reference/#/p5.FFT)
- ❏ analyze frequencies using **fft.analyze([smoothing=0.8], [bins=1024])**
	- ❏ returns array of length *bins*, with each value representing the volume of frequencies corresponding to that bin (*frequency spectrum divided into 1024 parts*)
- ❏ get the volume of bass using **[fft.getEnergy\("..."\)](https://p5js.org/reference/#/p5.FFT/getEnergy)**
	- ❏ try arguments "bass", "lowMid", "mid", "highMid", "treble"
- ❏ connect to microphone, if you have one

```
mic = new p5. \text{AudioIn}();
```
- mic.start();
- ❏ detect beat
	- ❏ [demo,](https://therewasaguy.github.io/p5-music-viz/demos/01d_beat_detect_amplitude/) [demo 2](https://therewasaguy.github.io/p5-music-viz/demos/05b_p5PeakDetect_simple/)
- [other examples](https://therewasaguy.github.io/p5-music-viz/)

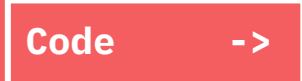

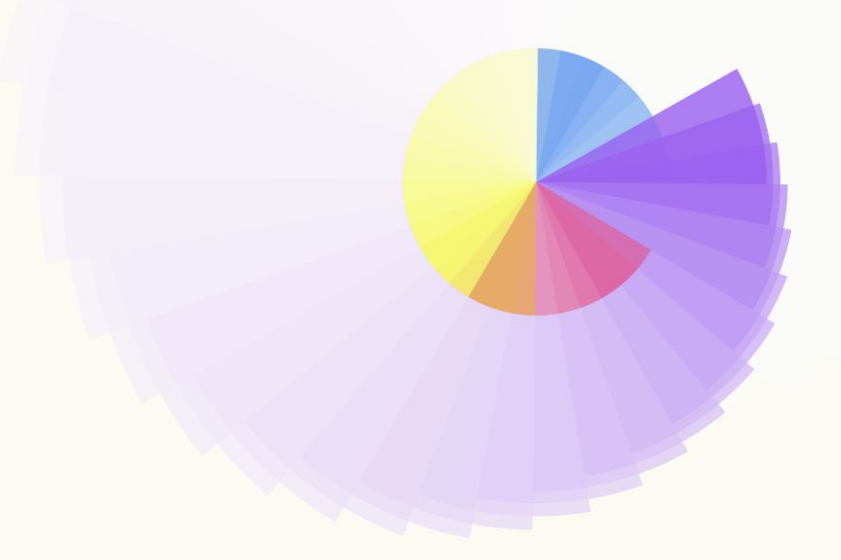

#### → IMAGE

#### Sound of EARTH ⊕ SOUND OF SPACE thedotisblack, 2017

The audiovisual is made with Processing based on an audible collage constructed from various plasma wave recordings of NASA's Voyager 1 and 2 spacecrafts. The audible collage is part of a collection of works by Brain/Mind Research that was inspired by these audible-frequency plasma waves and arranged selections from these recordings into a "musical" form. Launched in 1977 by NASA, Voyager 1 and 2 passed near different planetary and moon bodies within our solar system.

The astrological symbol for the planet Earth is ⊕. It represents the cardinal directions.

The audiovisual consists of one original "audio" file, cut down to 3 minutes, and edited with a beginning and end transition for a perfect loop.

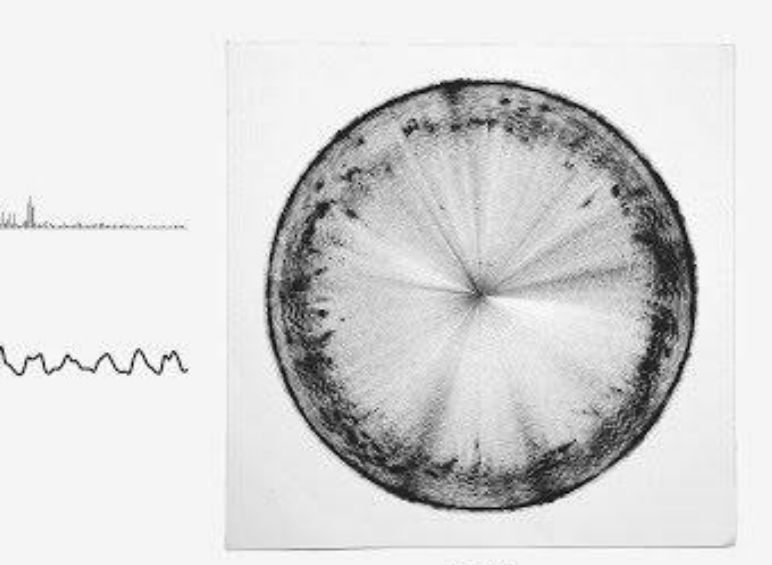

**Punchillablan** 

**AUDIO-REACTIVE VISUALS**

# **Sonification**

Sonification is the use of non-speech audio to convey information or perceptualize data (Wiki).

Listen to wikipedia: <http://listen.hatnote.com/>

Listen to bitcoin: <https://www.bitlisten.com/>

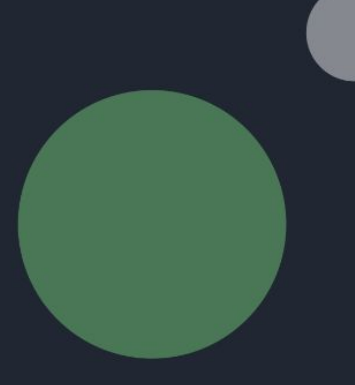

Inside Out (2015 film)

The Swan Princess

Geor

**GENERATIVE DESIGN PROGRAMMING**

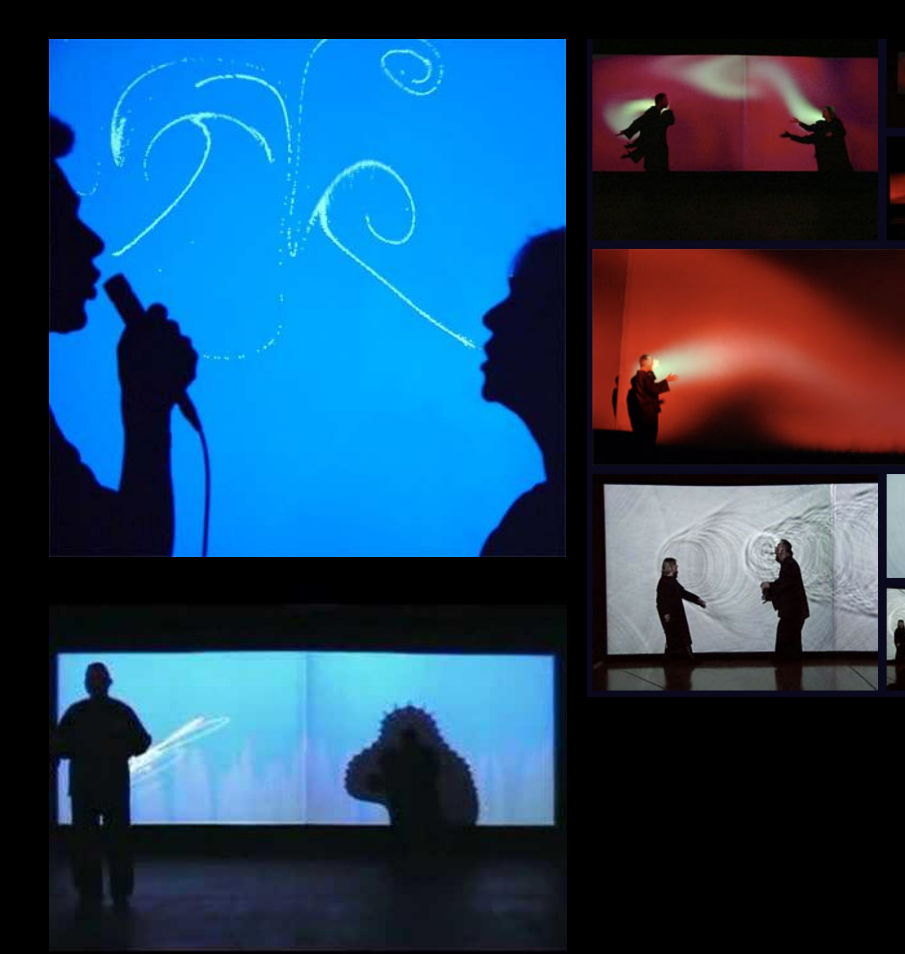

# → LIVE PERFORMANCE Messa di Voce (placing the voice) Tmema, 2003

An audiovisual performance in which the speech, shouts and songs produced by two abstract vocalists are radically **augmented** in real-time by custom interactive visualization software. The performance touches on themes of abstract communication, synaesthetic relationships, cartoon language, and writing and scoring systems, within the context of a sophisticated, playful, and virtuosic audiovisual narrative.

<https://www.tmema.org/messa/messa.html>

→ AUDIO-VISUALS

**Transfinite** RYOJI IKEDA

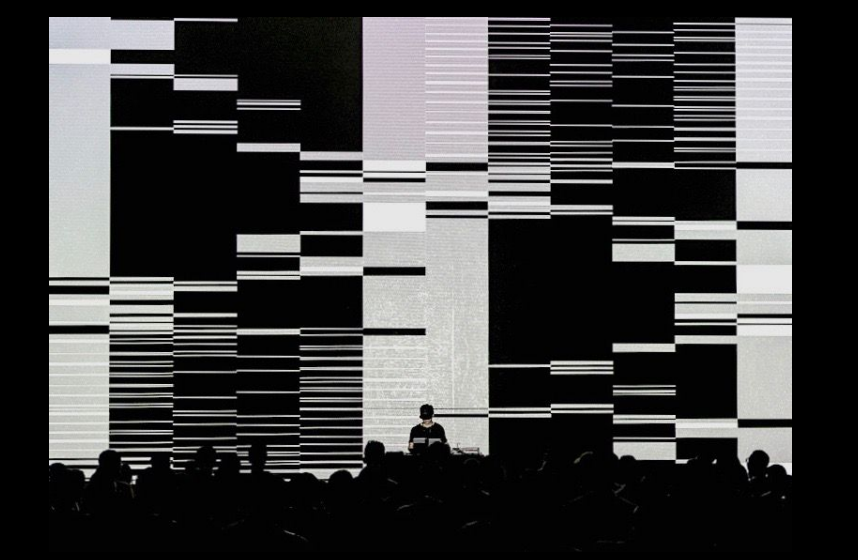

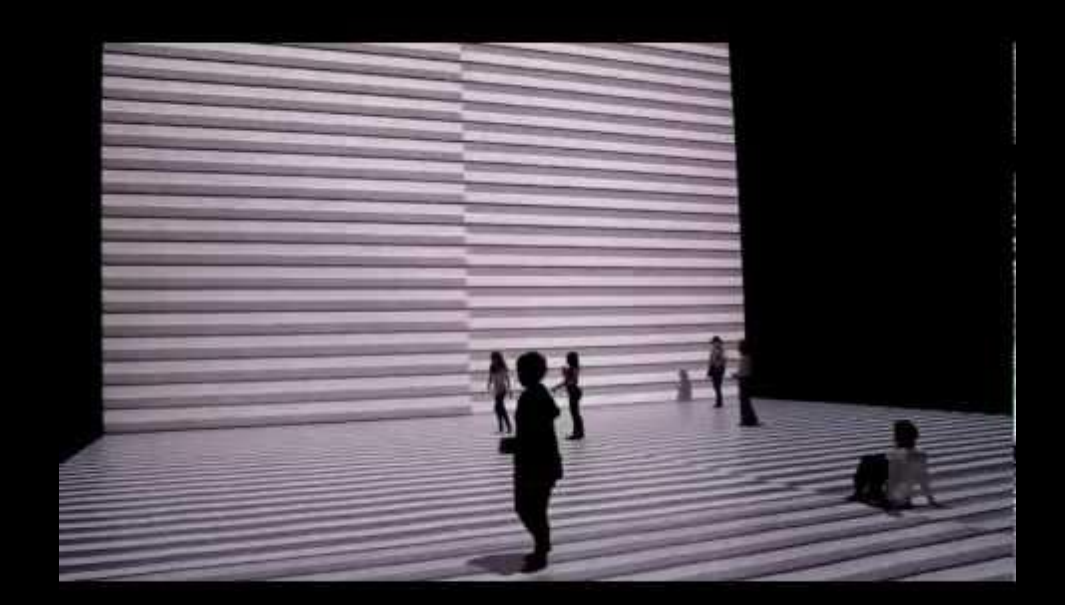

# **Party visuals**

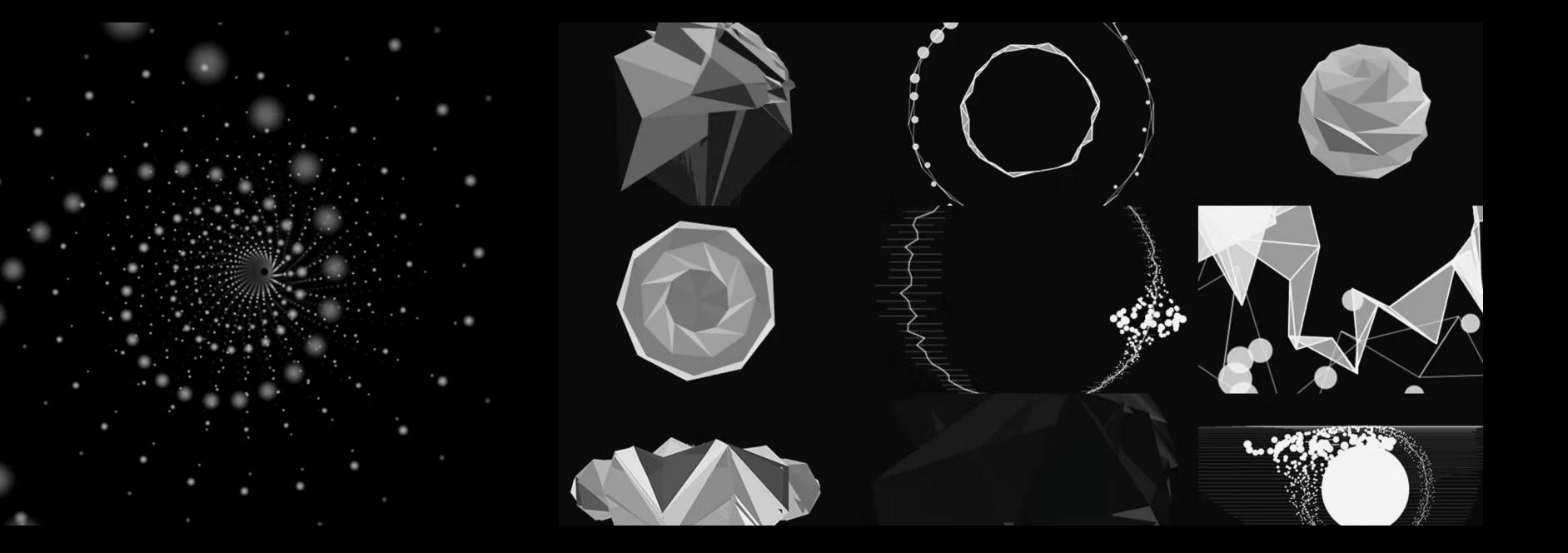

<https://vimeo.com/116097721> <https://vimeo.com/68161863>

## **Algoraves**

An *algorave* (from an algorithm and rave) is an event where people dance to music generated from algorithms, often using *live coding* techniques.

An example of a live coding dev environment for real-time visual performance: [www.visor.live](http://www.visor.live)

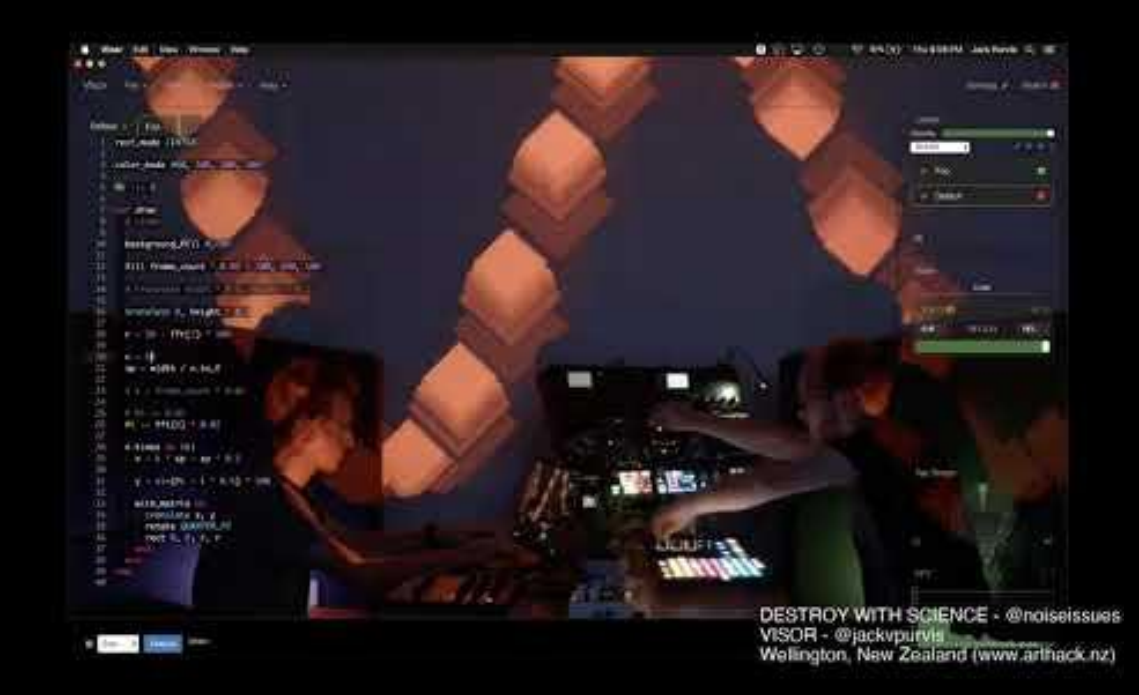

# **Make it react**

Take any of your previous sketches, select proper music, and make it audio-reactive.

**Calming thing**

Make a calming thing.

## **Create new p5 project**

- 1. Open Command Palette (Ctrl + Shift + P *or* View -> Command Palette)
- 2. Start typing "p5" and select "Create p5.js Project"
- 3. Select folder to put your project in

to open your sketch in a browser click the "Go Live" button in bottom blue panel.

Installing libraries:

Command Palette -> "Install p5.js Contributor Library" and install any library you want to add to your sketch